## パソコンとUSBで接続する

USBを利用してパソコンと接続し、本機内のデータをパソコンで利 用できます。

## ■ 本機内のデータをパソコンとやりとりする

・データ通信中は、SDカードを取り外さないでください。 ・次のような方式で、パソコンとデータのやりとりができます。

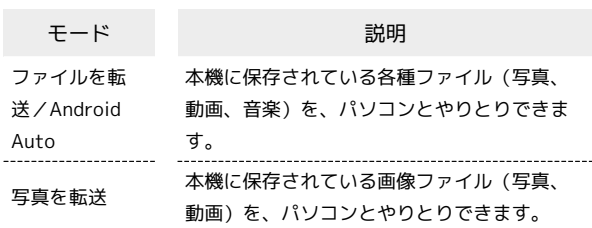

 $\boxed{1}$ 

本機とパソコンをPC接続用USB Type-Cケーブルで接続する

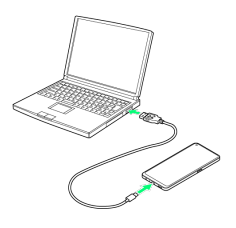

## $\overline{2}$

「ファイルを転送/Android Auto】/ 「写真を転送」

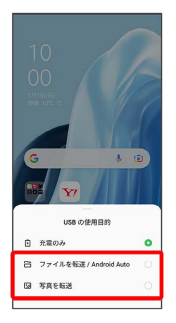

<mark>※3</mark> 本機がパソコンに認識され、ファイルをやりとりできるように なります。